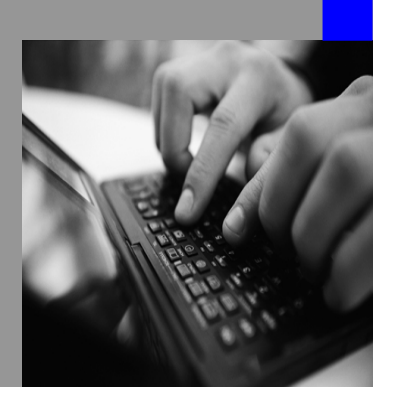

**How-to Guide SAP NetWeaver 7.0**

# **How To… Use the MDM Java API for MDM SP06 Patch 1**

**Version 1.10 – March 2008** 

**Applicable Releases: SAP NetWeaver '04 SAP NetWeaver 7.0 (MDM Java API SP06 Patch1) Data Unification Master Data Management** 

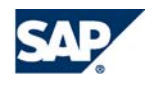

THE BEST-RUN BUSINESSES RUN SAP

© Copyright 2007 SAP AG. All rights reserved.

No part of this publication may be reproduced or transmitted in any form or for any purpose without the express permission of SAP AG. The information contained herein may be changed without prior notice.

Some software products marketed by SAP AG and its distributors contain proprietary software components of other software vendors.

Microsoft, Windows, Outlook,and PowerPointare registered trademarks of Microsoft Corporation.

IBM, DB2, DB2 Universal Database, OS/2, Parallel Sysplex, MVS/ESA, AIX, S/390, AS/400, OS/390, OS/400, iSeries, pSeries, xSeries, zSeries, z/OS, AFP, Intelligent Miner, WebSphere, Netfinity, Tivoli, and Informix are trademarks or registered trademarks of IBM Corporation in the United States and/or other countries.

Oracle is a registered trademark of Oracle Corporation.

UNIX, X/Open, OSF/1, and Motif are registered trademarks of the Open Group.

Citrix, ICA, Program Neighborhood, MetaFrame, WinFrame, VideoFrame, and MultiWinare trademarks or registered trademarks of Citrix Systems, Inc.

HTML, XML, XHTML and W3C are trademarks or registered trademarks of W3C $\degree,$  World Wide Web Consortium, Massachusetts Institute of Technology.

Java is a registered trademark of Sun Microsystems, Inc.

JavaScript is a registered trademark of Sun Microsystems, Inc., used under license for technology invented and implemented by Netscape.

MaxDB is a trademark of MySQL AB, Sweden.

SAP, R/3, mySAP, mySAP.com, xApps, xApp, and other SAP products and services mentioned herein as well as their respective logos are trademarks or registered trademarks of SAP AG in Germany and in several other countries all over the world. All other product and service names mentioned are the trademarks of their respective companies. Data

contained in this document serves informational purposes only. National product specifications may vary.

These materials are subject to change without notice. These materials are provided by SAP AG and its affiliated companies ("SAP Group") for informational purposes only, without representation or warranty of any kind, and SAP Group shall not be liable for errors or omissions with respect to the materials. The only warranties for SAP Group products and services are those that are set forth in the express warranty statements accompanying such products and services, if any. Nothing herein should be construed as constituting an additional warranty.

These materials are provided "as is" without a warranty of any kind, either express or implied, including but not limited to, the implied warranties of merchantability, fitness for a particular purpose, or non-infringement. SAP shall not be liable for damages of any kind including without limitation direct, special, indirect, or consequential damages that may result from the use of these materials.

SAP does not warrant the accuracy or completeness of the information, text, graphics, links or other items contained within these materials. SAP has no control over the information that you may access through the use of hot links contained in these materials and does not endorse your use of third party web pages nor provide any warranty whatsoever relating to third party web pages.

SAP NetWeaver "How-to" Guides are intended to simplify the product implementation. While specific product features and procedures typically are explained in a practical business context, it is not implied that those features and procedures are the only approach in solving a specific business problem using SAP NetWeaver. Should you wish to receive additional information, clarification or support, please refer to SAP Consulting. Any software coding and/or code lines / strings ("Code") included in this documentation are only examples and are not intended to be used in a productive system environment. The Code is only intended better explain and visualize the syntax and phrasing rules of certain coding. SAP does not warrant the correctness and completeness of the Code given herein, and SAP shall not be liable for errors or damages caused by the usage of the Code, except if such damages were caused by SAP intentionally or grossly negligent.

#### **1 Scenario**

The MDM Java API enables Java applications to connect to an MDM Server and perform most of the functions available in the MDM Console and MDM Data Manager. The code samples available with this guide focus on the functionality available in the MDM Data Manager. For example: adding, updating, deleting, searching and so on.

#### **2 Introduction**

This How To Guide explains how to install, configure and use the MDM Java API Samples Framework to execute various code samples. Each code sample is self contained and is run individually.

# **3 Prerequisites**

- You have downloaded the following file...
	- o [How To Use the MDM Java API for MDM SP6 Patch 1 Additional](https://www.sdn.sap.com/irj/sdn/go/portal/prtroot/docs/library/uuid/a01a4b14-7dbb-2a10-d380-c08a2140cf24)  [Materials.zip](https://www.sdn.sap.com/irj/sdn/go/portal/prtroot/docs/library/uuid/a01a4b14-7dbb-2a10-d380-c08a2140cf24) file
- The MDM Server is running
- The MDM API Samples repository is loaded
- You have met the prerequisites for the program to be executed, which is defined in the Javadoc of each program

### **4 The Step By Step Solution**

The following steps walk you through the process of configuring the NWDS and executing one of the code samples in the MDM Java API Samples Framework.

- 1. Unzip the "MDM Java API Samples Framework – SP06.zip" file to an empty temporary directory. Make sure the path information is maintained.
- 2. Copy the "MDM Java API Samples Framework - 06" directory to your NetWeaver Developer Studio workspace.

3. From the Package Explorer view in NetWeaver Developer Studio, rightclick and select Import…

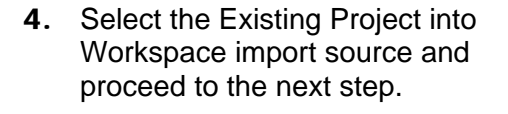

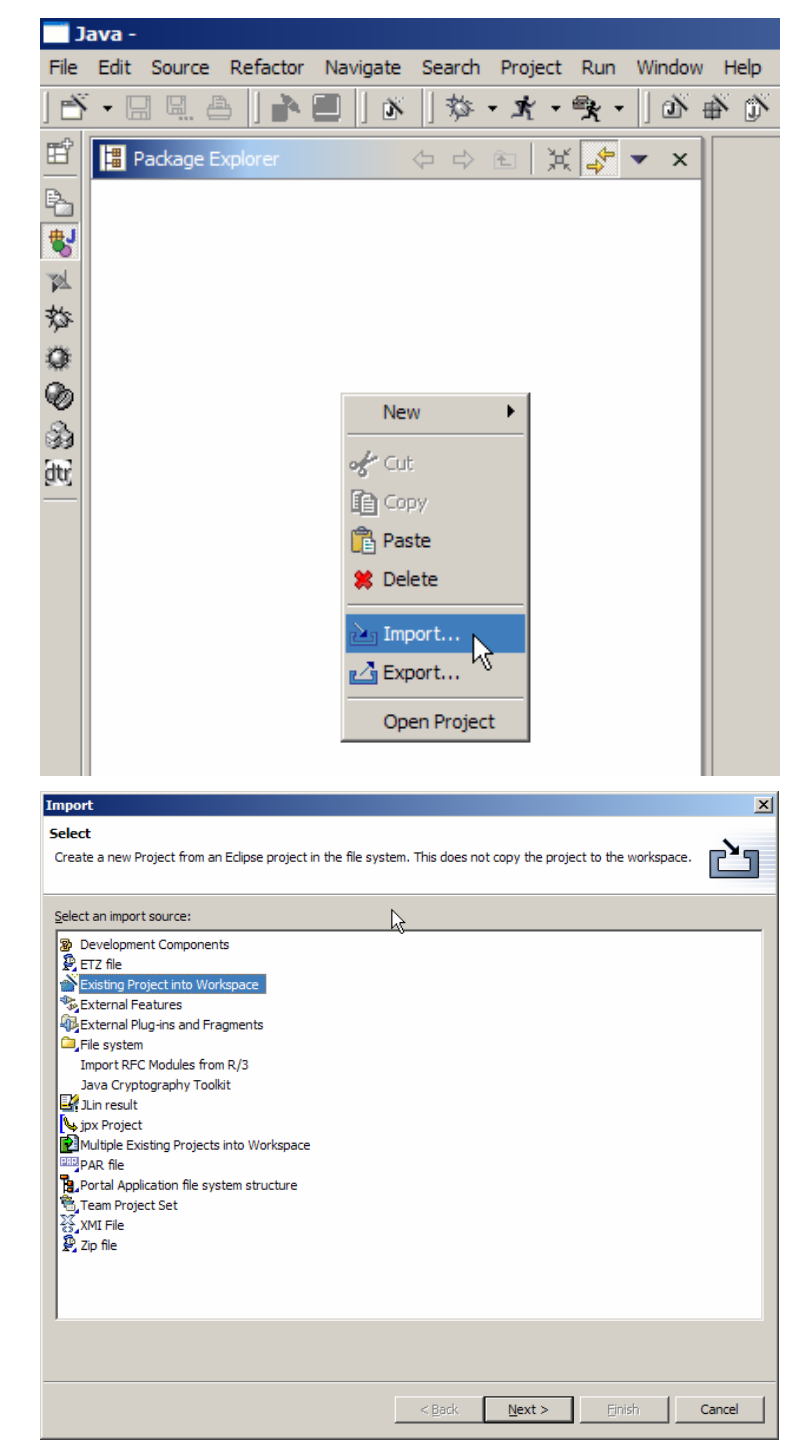

5. Browse your file system and select the "MDM Java API Samples Framework - 06" directory from your workspace directory.

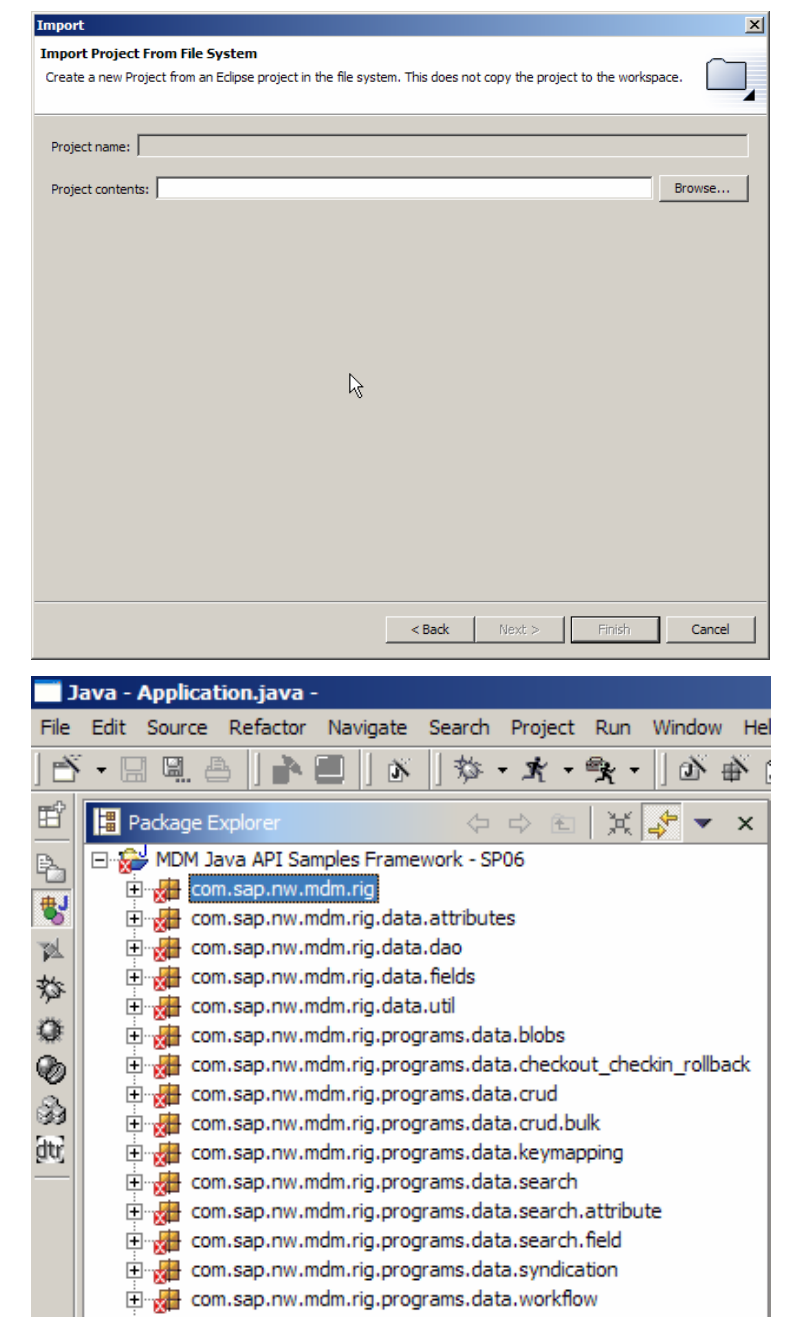

6. Compare the results.

**7.** Choose the Project -> Properties menu path.

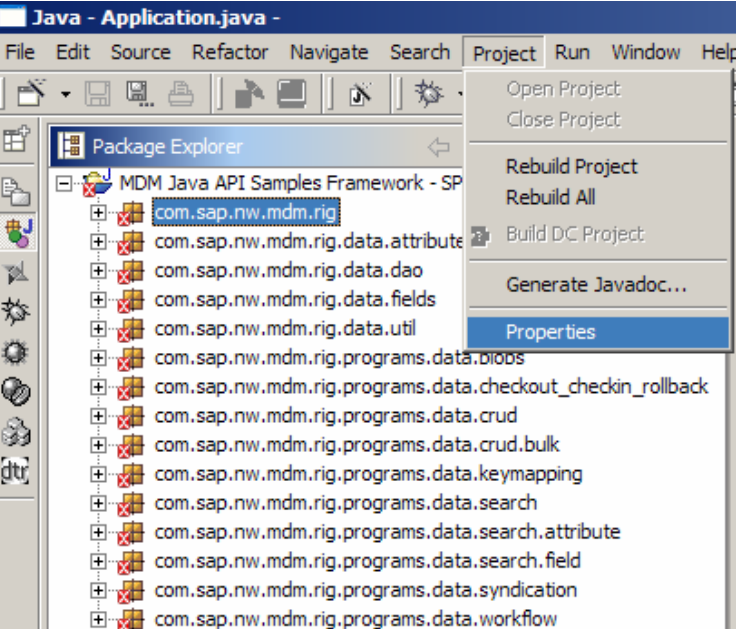

8. Go to the Java Build Path section.

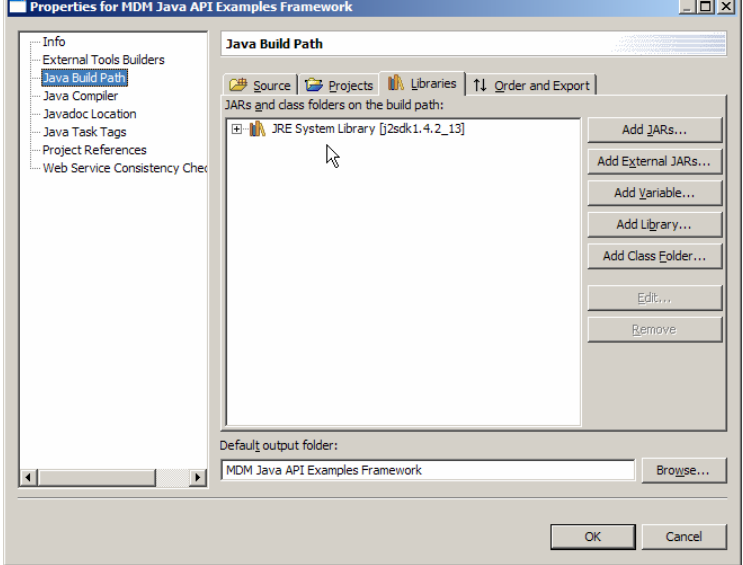

- 9. Add the following .jar files:
- mdm-admin.jar
- mdm-common.jar
- mdm-core.jar
- mdm-data.jar
- mdm-extension.jar
- mdm-protocol.jar

The six jar files should appear in your Java Build Path as shown in this picture. Please make sure the version is the same as that of the MDM Server, otherwise it will not work.

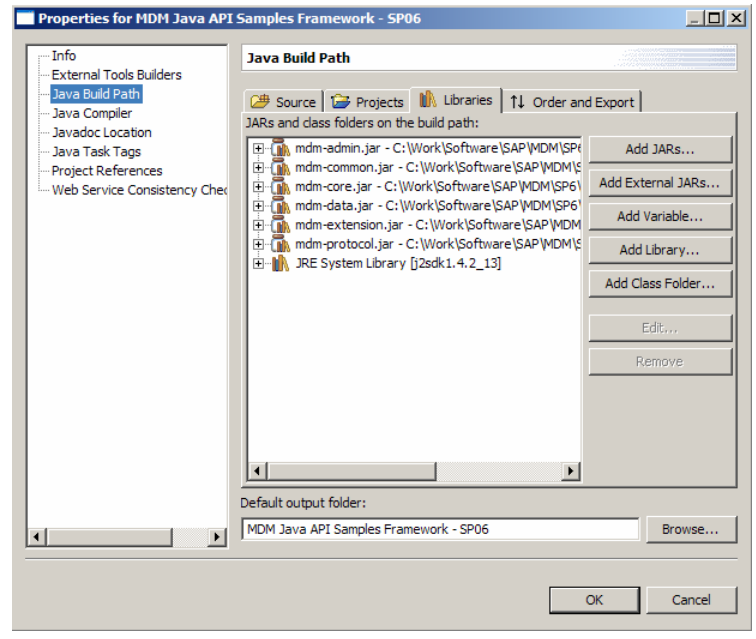

#### 10. If you don't have the jar files, you can download them from the SAP Service Marketplace <http://service.sap.com/swdc>

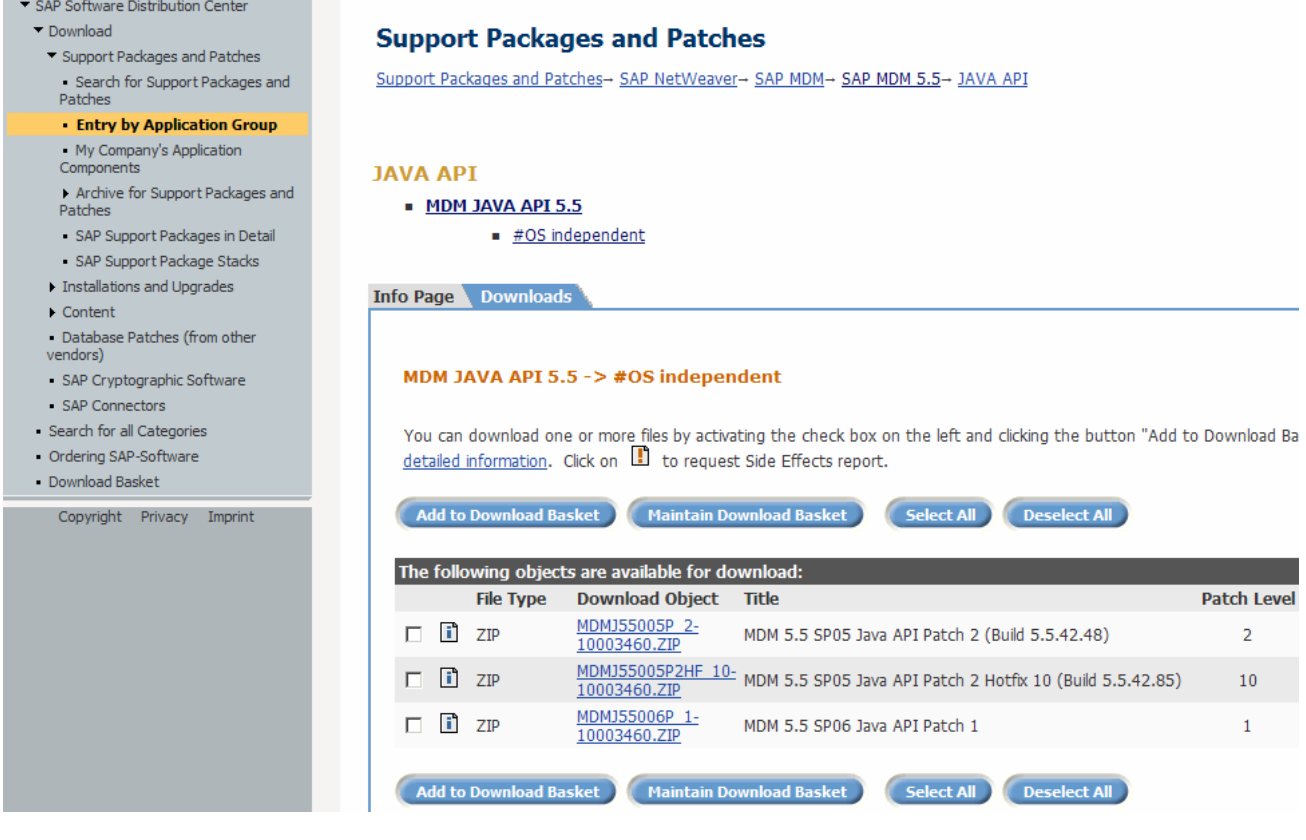

11. Your project should now be error free and ready for you to proceed

- 12. Open the com.sap.nw.mdm.rig package and open the Application class. This is the class with the static public void main(String[] args) method so this is the starting point.
- 13. In the Application class, you must do two things
	- uncomment one of the lines that start with "program = "
	- provide the MDS name

Both of these instructions are found in code comments that start with //TODO. Everywhere you see a commented line that starts with //TODO, please follow those instructions.

14. You are now ready to run the Application class and execute one of the programs. For more information on the programs you can execute, please have a look at the appendix.

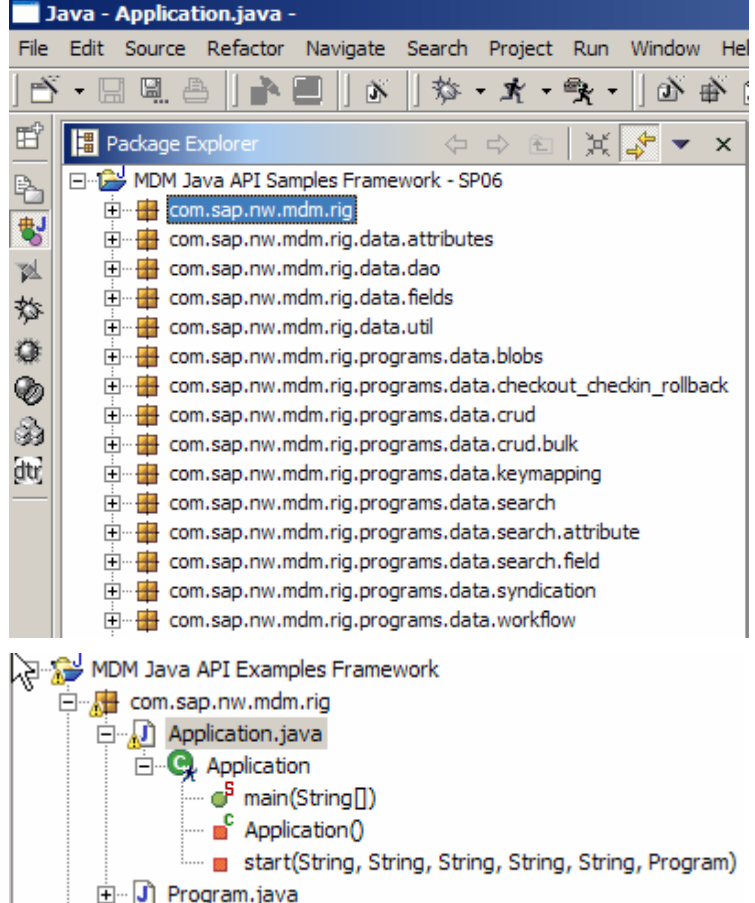

## **5 Appendix**

The MDM Java API Samples Framework contains a set of Programs, classes that implement the Program interface either directly or indirectly, that can be executed. These Program classes make use of many other helper classes, but these are not the focus of this guide and are therefore not listed in this guide. For full documentation of all classes, please have a look at the javadoc that is included with the source code.

Below is a diagram of the different kinds of Programs that can be executed.

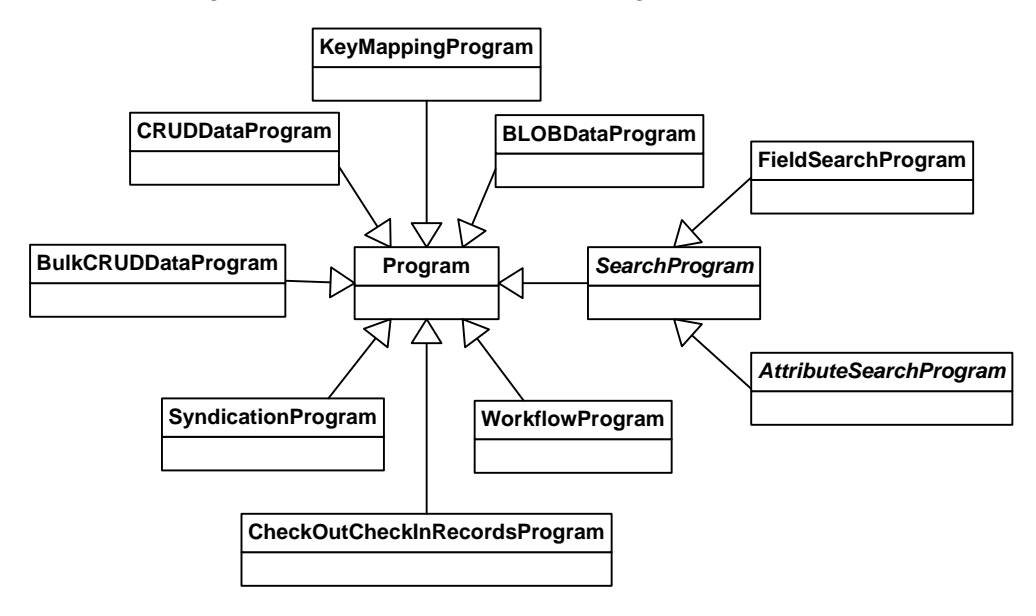

And here's a listing of all the Programs that can be executed per program type. They are defined as constants (static final variables) in the classes/interfaces depicted in the diagram above. The names of the constants describe what the program will do. For more information, please refer to the javadoc.

BLOB Programs BLOBDataProgram.INSERT\_IMAGE BLOBDataProgram.RETRIEVE\_AND\_WRITE\_IMAGE\_TO\_FILE BLOBDataProgram.RETRIEVE\_AND\_WRITE\_PDF\_TO\_FILE

Checkout/Checkin Data Programs CheckOutCheckInRecordsProgram.CHECK\_OUT\_NEW\_CHECK\_IN CheckOutCheckInRecordsProgram.CHECK\_OUT\_NEW\_ROLLBACK CheckOutCheckInRecordsProgram.CHECK\_OUT\_EXISTING\_CHECK\_IN CheckOutCheckInRecordsProgram.CHECK\_OUT\_EXISTING\_ROLLBACK

Create Read Update Delete (CRUD) Data Programs CRUDDataProgram.CRUD\_HIERARCHY\_TABLE CRUDDataProgram.CRUD\_MAIN\_TABLE CRUDDataProgram.CRUD\_MAIN\_TABLE\_WITH\_FLAT\_AND\_HIERARCHY\_LOOKUP\_FIELDS CRUDDataProgram.CRUD\_MAIN\_TABLE\_WITH\_QUALIFIED\_LOOKUP\_FIELD CRUDDataProgram.CRUD\_MAIN\_TABLE\_WITH\_TAXONOMY\_LOOKUP\_FIELD CRUDDataProgram.CRUD\_TAXONOMY\_TABLE\_WITH\_ATTRIBUTES

Bulk Create Read Update Delete (CRUD) data programs BulkCRUDDataProgram.BULK\_CRUD\_MAIN\_TABLE

KeyMapping Programs KeyMappingProgram.RETRIEVE KeyMappingProgram.MODIFY

Search Programs SearchProgram.DRILL\_DOWN\_SEARCH SearchProgram.KEYWORD SearchProgram.MASK SearchProgram.NAMED\_SEARCH SearchProgram.QUALIFIER

Attribute Search Programs AttributeSearchProgram.COUPLED\_NUMERIC AttributeSearchProgram.NUMERIC AttributeSearchProgram.TEXT

Field Search Programs FieldSearchProgram.BOOLEAN FieldSearchProgram.CURRENCY FieldSearchProgram.LITERAL\_DATE FieldSearchProgram.LOOKUP FieldSearchProgram.TEXT

Syndication Programs SyndicationProgram.SYNDICATE\_PORT

Workflow Programs WorkflowProgram.EXECUTE **[www.sdn.sap.com/irj/sdn/howtoguides](http://www.sdn.sap.com/irj/sdn/howtoguides)**

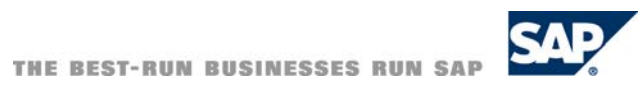